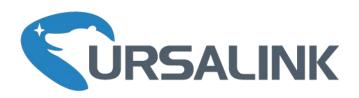

# LoRa Remote I/O

UC1152 User Guide

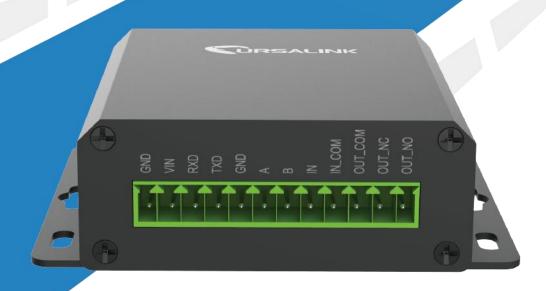

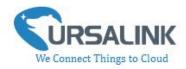

# **Contents**

| 1. Preface                                                       | 3  |
|------------------------------------------------------------------|----|
| 2. Introduction                                                  | 3  |
| 2.1 Features                                                     | 3  |
| 2.2 Parameters                                                   | 4  |
| 2.3 LED Indicator Description                                    | 4  |
| 3. Installation                                                  | 5  |
| 3.1 Environment                                                  | 5  |
| 3.2 Power Supply                                                 | 5  |
| 3.3 Micro USB Port                                               | 6  |
| 3.4 Terminal Description                                         | 6  |
| 3.5 Digital Input                                                | 7  |
| 3.6 Relay Output                                                 | 7  |
| 4. Configuration                                                 | 9  |
| 4.1 Configuration via PC                                         | 9  |
| 4.1.1 Serial Port Settings                                       | 10 |
| 4.2 Status                                                       | 11 |
| 4.3 General                                                      | 12 |
| 4.3.1 Basic                                                      | 12 |
| 4.3.2 RS485                                                      | 13 |
| 4.2.3 RS232                                                      | 14 |
| 4.4 LoRaWAN                                                      | 15 |
| 4.4.1 Basic                                                      | 15 |
| 4.4.2 Channel                                                    | 17 |
| 4.4.3 Advanced                                                   | 19 |
| 4.5 Channel                                                      | 21 |
| 4.6 Command                                                      | 22 |
| 4.6.1 Read Command from Device                                   | 23 |
| 4.6.2 Open a Command File                                        | 23 |
| 4.6.3 Save the Command to Device                                 | 23 |
| 4.6.4 Save the Command as File                                   | 23 |
| 4.7 IF-THEN Behaviour Command                                    | 23 |
| 4.7.1 Supported IF Condition                                     | 24 |
| 4.7.2 Supported THEN Actions                                     | 27 |
| 4.8 Upgrade                                                      | 28 |
| 5. Application Examples                                          | 29 |
| 5.1 Send an Alert When Channel Value Exceeds a Certain Threshold | 29 |

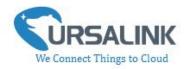

## 1. Preface

Thank you for choosing Ursalink UC1152 LoRa Remote I/O. This user guide will present in detail all the functions and features of the product. Ursalink UC1152 is designed for both industrial and commercial applications. The product should be used under the guidance of this user guide, referring to parameters and technical specifications. The UC1152 is a compact, high-performance device that offers LoRaWAN connectivity for data transmission.

We bear no liability for property loss or physically injury arising from abnormal or incorrect usage of this product.

## 2. Introduction

Ursalink UC1152 is designed as a cost-effective industrial machine monitoring device that monitors and controls up to 1 RS485, 1 RS232, 1 DC signal and 1 drivable relay output.

With the aid of Ursalink UC1152, the alarm condition brings attention to engineering personnel immediately. The output can be connected with an alarm indication device, such as a light or horn.

The module can give immediate response to the status of both the input and output conditions. A LoRa module is embedded in the Ursalink UC1152 .

This user guide is intended to provide detailed technical specifications and explanations to the basic user as well as the technically-minded groups. It is a live document, and will be updated from time to time. Please ensure that you have the latest version, by checking our website at: https://www.ursalink.com/en/documents-download/

#### 2.1 Features

- 1 relay drivable output
- 1 digital input connected with 1 DC signal
- Offer serial interface with 1 RS232 and 1 RS485
- Collects data from Modbus slave device
- Integrate legacy serial and I/O devices into cloud
- Customizable conditions & programmable actions
- Send uplink alert messages according to user-defined conditions
- Automatic switching of field devices at set times
- Comply with the LoRaWAN Class C protocol
- Support star network and mesh network
- High Rx sensitivity and adjustable Tx power

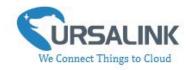

#### 2.2 Parameters

| Parameter Item    | Reference Scope                                  |
|-------------------|--------------------------------------------------|
| Antenna           | 50 Ω SMA Antenna Interface                       |
| Francisco Dand    | EU 433, CN 470-510, EU 863-870, IN865, US        |
| Frequency Band    | 902-928, AU 915-928, KR 920-923                  |
| Sensitivity       | -147 dBm @300bps                                 |
| Output Power      | 20dBm                                            |
| Protocol          | LoRaWAN Class C                                  |
| RS485             | Baud rate: 2400-115200bps                        |
| K3465             | Protocol: Modbus RTU                             |
| RS232             | Baud rate: 4800-115200bps                        |
|                   | Opto-isolated depending on voltage               |
|                   | Can accept any DC signals of any type,including: |
| Digital Input     | ➤ Dry Contacts ➤ DC Voltage (3 - 20V)            |
|                   | High Voltage: +3V ~ +24V                         |
|                   | Low Voltage: +1V max                             |
| Digital Output    | 1 x SPDT Relay Contact Rating:                   |
| Digital Output    | Maximum Load Current: 250VAC/30VDC@3A            |
| Connector type    | Screw Terminals                                  |
| DC Power Supply   | 5-24 VDC                                         |
| Operating         | -40° C to +70° C (-40° F to +158° F)             |
| Temperature       | -40 C (0 +70 C (-40 F (0 +138 F)                 |
| Relative Humidity | 0% to 95% (non- condensing)                      |
| Dimensions        | 79 x 60 x 24 mm                                  |

## 2.3 LED Indicator Description

System:

Solid On: System booting

On for 500ms, off for 500ms: Working properly On for 100ms, off for 100ms: Failed to send data

ACT:

Off: Failed to join network

On for 75ms, off for 3000ms: Joined the network successfully  $\,$ 

On for 500ms, off for 500ms: Sending/Receiving data

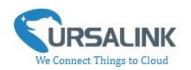

## 3. Installation

#### 3.1 Environment

Due to the product properties of UC1152, we STRONGLY advise that it should not be installed in proximity to a variable speed drive or with any other electrically noisy equipment. DO NOT install UC1152 into a metal enclosure unless an antenna is mounted on the outside of the enclosure.

## 3.2 Power Supply

UC1152 features a 2 pin 3.5mm terminal block where a power supply can be connected. The power supply should have the following specifications:

Output Voltage: 12V nominal

Output Current: 0.5A

• Installation:

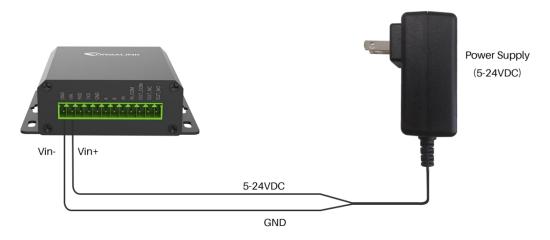

For industrial applications, it is advised that UC1152 should be installed into its own metal housing and be powered from a separate power supply (as opposed to sharing one with other equipment).

Please Note: While UC1152 has fairly rugged internal power supply circuitry, no special provision for lightning protection is well in place. If UC1152 is used in an area where thunderstorm is about to occur, it is advisable to use a commercially available lightning suppressor (the same applies to inputs or outputs that are connected to wires longer than 2 or 3 meters). The guarantee does not cover damage resulting from lightning strikes! UC1152 can operate reliably from voltages in the range of 5 to 24 VDC.

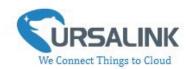

#### 3.3 Micro USB Port

UC1152 provides a micro USB port to connect to a PC via USB cable, which allows the PC to configure the unit.

## 3.4 Terminal Description

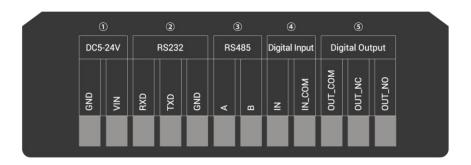

① [DC 5-24V]

| Terminal | Description                                  |
|----------|----------------------------------------------|
| VIN      | Positive terminal of the DC power supply (+) |
| GND      | Negative terminal of the DC power supply (-) |

② [RS232]

| Terminal | Description   |
|----------|---------------|
| RXD      | Receive Data  |
| TXD      | Transmit Data |
| GND      | Ground        |

③ [RS485]

| Terminal | Description |
|----------|-------------|
| Α        | Data +      |
| В        | Data -      |

(4) [Digital Input]
Opto-isolated depending on voltage DC Voltage (3-24V)

[5] [Digital Output]Driving relay to connect NC or NO

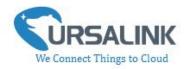

## 3.5 Digital Input

- When the input is triggered either as high or low, UC1152 will take action if you have pre-configured related command.
- Terminal "IN" is internally pulled high. Leaving the connection open or connecting it to "0 -1 V"will indicate an "Input-De-activate" state.
- When terminal "IN" is connected to "3-24 V", it will indicate an "Input-Activate" state.
- Trigger voltage: Minimum = 3 VDC, Maximum = 24 VDC.

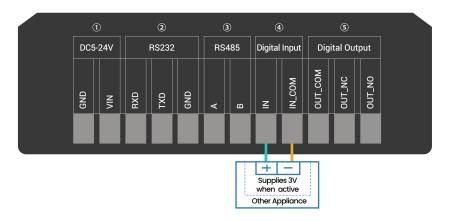

## 3.6 Relay Output

- The output is used for switch circuits ON & OFF and can be controlled by command message
- The output terminals are internally connected to a 3 Amp SPDT relay
- OUT\_NC = Normally Closed
- OUT COM = Common
- OUT\_NO = Normally Open

| Maximum Current | 3 Amp         |
|-----------------|---------------|
| Maximum Voltage | 250VAC, 30VDC |

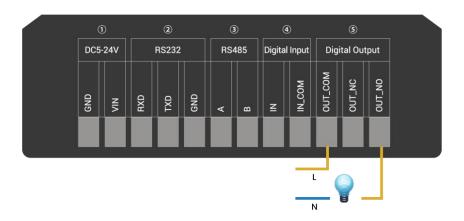

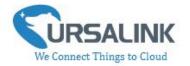

• When the output is off, the COM and N/C terminals will be internally connected to each other. Here is a schematic of the output circuit:

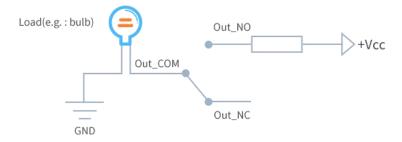

• When the output is on, the COM and N/O terminals will be internally connected to each other. Here is a schematic of the output circuit:

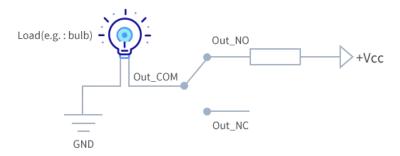

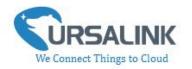

## 4. Configuration

## 4.1 Configuration via PC

Follow these steps:

Step 1: Connect UC1152 to PC via micro USB port.

Step 2: Power on UC1152.

Step 3: Run the Ursalink ToolBox.

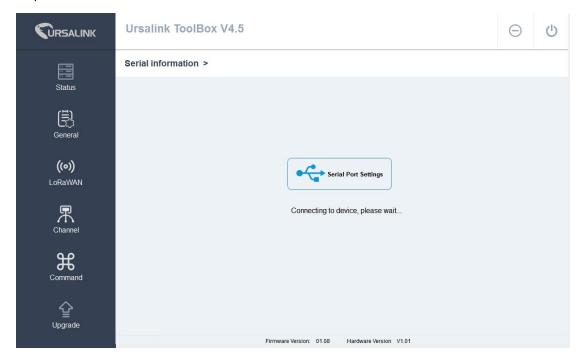

The software will display this interface when getting started. Here you can create a new setup, import an existing setup from your PC, or retrieve the current setup from UC1152.

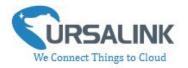

## 4.1.1 Serial Port Settings

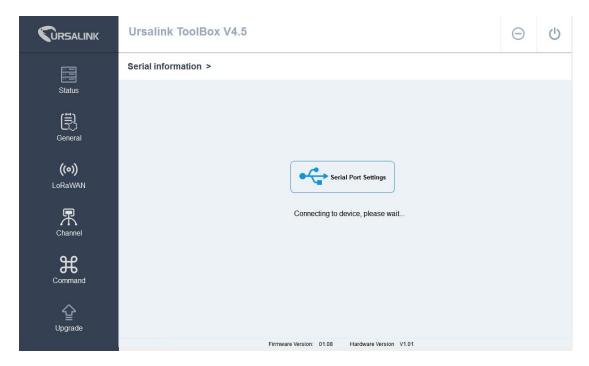

When the Ursalink ToolBox displays: **Connecting to device, please wait...**You can click **Serial Port Settings** to set the correct serial port parameters.

| Serial port    | COM3   | <u>*</u> |
|----------------|--------|----------|
| Login password | •••••  |          |
| Baud rate      | 115200 | _        |
| Data bits      | 8      |          |
| Parity bits    | None   | <u>*</u> |
| Stop bits      | 1      | ¥        |

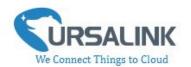

| Serial Port Settings |                                               |         |  |
|----------------------|-----------------------------------------------|---------|--|
| Item                 | Description                                   | Default |  |
| Serial Port          | Select the serial port for data transmission. | Null    |  |
| Login Password       | Enter the login password.                     | 123456  |  |
| Baud Rate            | Select from "9600", "57600", "115200".        | 115200  |  |
| Data Bits            | Select from "5", "7", "8".                    | 8       |  |
| Parity Bits          | Select from "Even", "Odd", "None".            | None    |  |
| Stop Bits            | Select from "1", "2".                         | 1       |  |

If both the serial port parameters and the login password are correct, it will display: Serial port is connected.

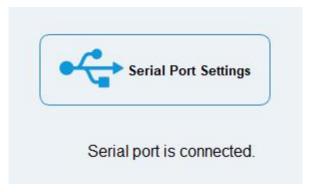

#### 4.2 Status

Click "Status" to see the basic status information of this device:

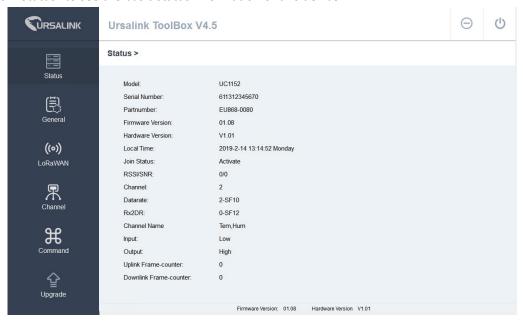

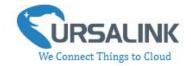

| Status               |                                                              |  |
|----------------------|--------------------------------------------------------------|--|
| Item                 | Description                                                  |  |
| Local Time           | Show the time of the device.                                 |  |
| Inia Chahaa          | Show if the device joined the network successfully.          |  |
| Join Status          | The "Activate" means the device has joined the network.      |  |
| RSSI/SNR             | Show the RSSI/SNR of received packet.                        |  |
| Channel              | Show the the channel currently used by the device to send    |  |
| Chamilei             | packets.                                                     |  |
| Rx2DR                | Show the RX2 datarate which used for the RX2 receive-window. |  |
| Channel              | Show the name of the channel that users have created.        |  |
| Input                | Show the status of Digital Input.                            |  |
| Output               | Show the status of Digital Output.                           |  |
| Unlink Frame counter | The number of data frames sent uplink from UC1152 to the     |  |
| Uplink Frame-counter | network server.                                              |  |
| Downlink             | The number of data frames sent downlink from the network     |  |
| Frame-counter        | server to UC1152.                                            |  |

## 4.3 General

Click "General" to set the general settings of the device

#### 4.3.1 Basic

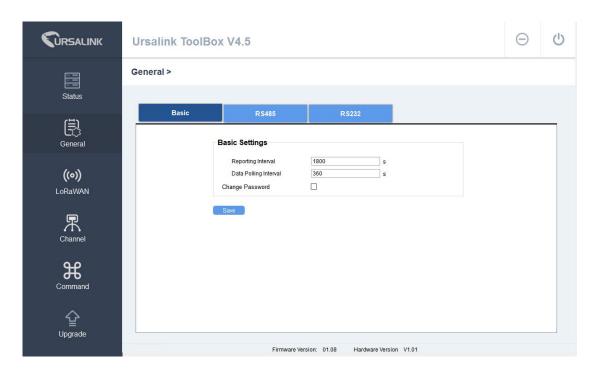

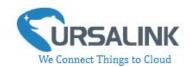

| Basic Setting         |                                                      |         |
|-----------------------|------------------------------------------------------|---------|
| Item                  | Description                                          | Default |
|                       | Set the regular report interval.                     | 1800    |
| Reporting Interval    | The device will send the I/O status/value and signal |         |
|                       | strength to the user-built server regularly.         |         |
|                       | The interval range is 1-3600 seconds.                |         |
| Data Polling Interval | The interval of reading data from analog input.      | 360     |
| Change Password       | Click to change password.                            | Null    |
| Old Password          | Enter the old password.                              | Null    |
| New Password          | Enter the new password.                              | Null    |
| Confirm Password      | Enter the new password again.                        | Null    |

#### 4.3.2 RS485

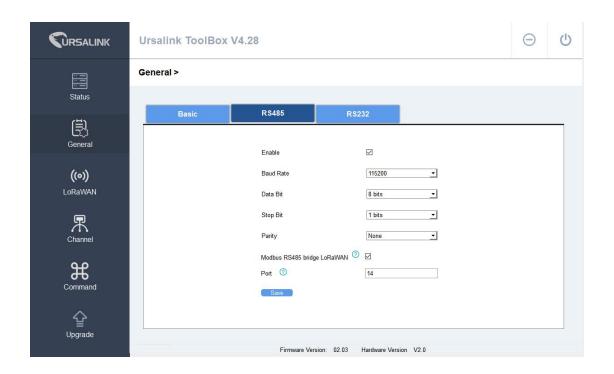

| 485 Settings |                                                                          |         |
|--------------|--------------------------------------------------------------------------|---------|
| Item         | Description                                                              | Default |
| Enable       | Enable/disable RS485.                                                    | Enable  |
| Baud Rate    | Select from "2400", "4800", "9600", "19200", "38400", "57600", "115200". | 9600    |
| Data Bits    | Select from "5", "7", "8".                                               | 8       |

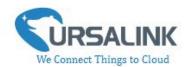

| Stop Bits                      | Select from "1", "2".                                                                                                    | 1       |
|--------------------------------|----------------------------------------------------------------------------------------------------|---------|
| Parity Bits                    | Select from "Even", "Odd", "None".                                                                                                    | None    |
| Modbus RS485<br>bridge LoRaWAN | Enable this mode to collect data from slave devices and then send it to Network Server via LoRaWAN.  This mode also has the capability to change the behaviour of the ModBus device by writing into its registers. | Disable |
| Port                           | Eenter the LoRaWAN frame port for transparent transmission between UC11-N1 and Network Server. Range: 2-84,86-223.                                                                                                 | Null    |

#### 4.2.3 RS232

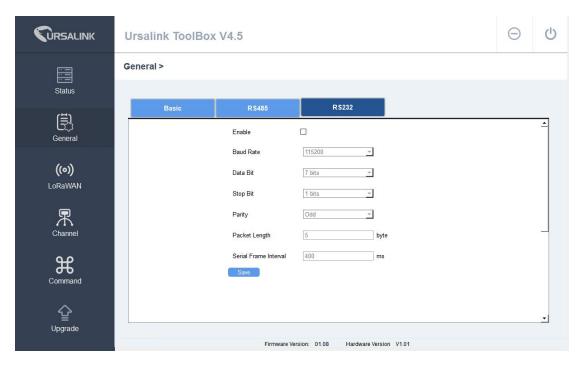

| 232 Settings |                                                                  |          |
|--------------|------------------------------------------------------------------|----------|
| Item         | Description                                                      | Default  |
| Enable       | Enable/disable RS232.                                            | Disabled |
| Baud Rate    | Select from "4800", "9600", "19200", "38400", "57600", "115200". | 115200   |
| Data Bits    | Select from "7", "8".                                            | 8        |
| Stop Bits    | Select from "1", "2".                                            | 1        |
| Parity Bits  | Select from "Even", "Odd", "None".                               | None     |

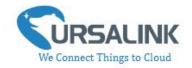

| Packet<br>Length(Bytes)      | Set the length of the serial data frame. Packet will be sent out when preset frame length is reached. The range is 1-1024, the unit is byte.                                                                                                    | 256 |
|------------------------------|----------------------------------------------------------------------------------------------------|-----|
| Serial Frame<br>Interval(ms) | The interval that the device sends out real serial data stored in the buffer area to public network. The range is 10-65535 milliseconds.  Note: data will be sent out to public network when real serial data size reaches the preset packet size, even though it's within the serial frame interval. | 100 |

## 4.4 LoRaWAN

#### 4.4.1 Basic

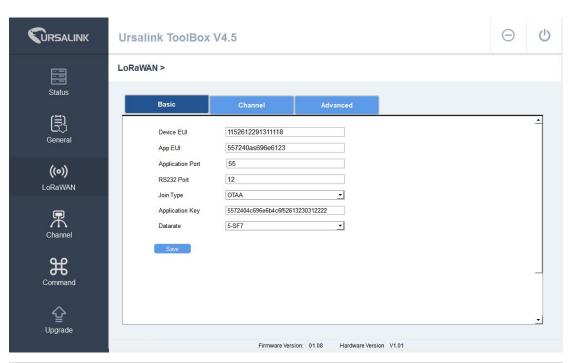

| Basic Settings   |                                                       |             |
|------------------|-------------------------------------------------------|-------------|
| Item             | Description                                           | Default     |
| Device EUI       | Enter the identifier of the gateway.                  | Model + SN  |
| App EUI          | An AppEUI that will be attached to received packets   | 24e124c0002 |
|                  | and a Join EUI.                                       | a0002       |
| Application Port | The port used by the device to send and receive data. | 85          |
| RS232 Port       | The port is used for RS232 transparent transmission.  | 86          |

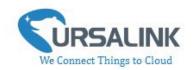

| Join Type                   | Select from: "OTAA" and "ABP".  OTAA: Over-the-Air Activation.  For over-the-air activation, end-devices must follow a join procedure prior to participating in data exchanges with the network server.  An end-device has to go through a new join procedure every time it has lost the session context information.  ABP: Activation by Personalization.  Under certain circumstances, end-devices can be activated by personalization. Activation by personalization directly ties an end-device to a specific network by-passing the join request - join accept procedure. | ОТАА     |
|-----------------------------|----------------------------------------------------------------------------------------------------|----------|
| Datarate                    | The datarate is used to transmit packet.                                                                                                    | 0-SF12   |
| Regular Report<br>Confirmed | After sending the regular report packet to the network server, if the device does not receive ACK bit from the network server, then the device will resend the packet.  Note: If the device doesn't receive ACK for a long time, the device will resend regular report confirmed packets 3 times at most.                                                                                                    | Disabled |
| Alarm Report<br>Confirmed   | After sending the attribute package or alarm packet to the network server, if the device does not receive ACK bit from the Network Server, then the device will resend the packet.  Note: If the device doesn't receive ACK for a long time, the device will resend regular report confirmed packets 3 times at most. However, the device will resend attribute package all the time.                                                                                                    | Disabled |

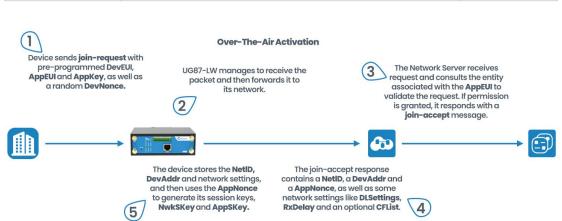

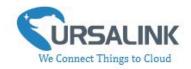

| OTAA Settings   |                                                    |                  |
|-----------------|----------------------------------------------------|------------------|
| Item            | Description                                        | Default          |
| Application Key | Enter the application key. Whenever an             |                  |
|                 | end-device joins a network via over-the-air        | 5572404c696e6b4c |
|                 | activation, the application key is used for derive | 6f52613230313823 |
|                 | the Application Session key.                       |                  |

**Activation By Personalisation** 

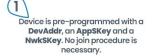

The Network Server is also preconfigured with the device's DevAddr, AppSKey and NwkSKey so it recognises its transmissions.

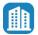

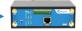

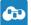

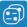

| ABP Settings               |                                                                                                    |                                          |
|----------------------------|----------------------------------------------------------------------------------------------------|------------------------------------------|
| Item                       | Description                                                                                                    | Default                                  |
| Network ID                 | Network identifier (NwkID) is used to separate addresses of territorially overlapping networks of different network operators and to remedy roaming issues.                                                                                                    | 010203                                   |
| Device Address             | Enter the device address. The device address identifies the end-device within the current network.                                                                                                    | The last 8 digits number of SN           |
| Network<br>Session Key     | Enter the network session key of the device. The network session key specific for the end-device. It is used by the end-device to calculate the MIC or part of the MIC (message integrity code) of all uplink data messages to ensure data integrity.                | 5572404c696e<br>6b4c6f5261323<br>0313823 |
| Application<br>Session Key | Enter the application session key of the device. The AppSKey is an application session key specific for the end-device. It is used by both the application server and the end-device to encrypt and decrypt the payload field of application-specific data messages. | 5572404c696e<br>6b4c6f5261323<br>0313823 |

#### 4.4.2 Channel

On this page, you can view all the supported LoRa frequencies and setup the channel frequency used for receiving and sending data.

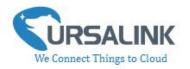

#### LoRaWAN >

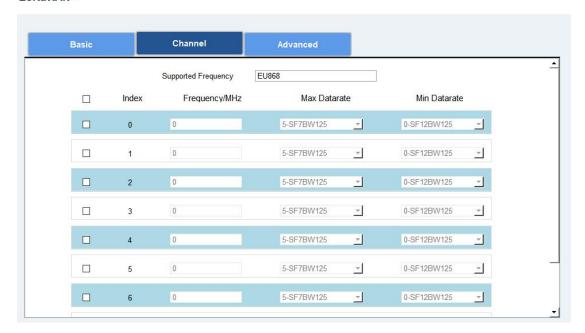

**Note:** Make sure that you have configured the corresponding channel on the gateway.

E.g. If you have configured a 923.2 MHz channel on UC1152, then you have to configure a 923.2 MHz channel on gateway as well.

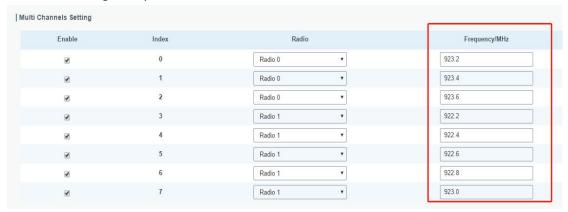

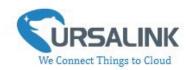

## 4.4.3 Advanced

#### LoRaWAN >

| Basic                 | Channel Advance | ed  |
|-----------------------|-----------------|-----|
| ADR Mode              |                 |     |
| TXPower               | 16              | db  |
| Join Delay1           | 5000            | ms  |
| Receive Delay1        | 1000            | ms  |
| Receive Delay2        | 2000            | ms  |
| Join Trials           | 0               |     |
| ReTx                  | 3               |     |
| RX2 Datarate          | 0-SF12          | 1   |
| RX2 Channel Frequency | 869.525         | MHz |
| ACK Timeout           | 2000            | ms  |
| Duty Cycle Switch     |                 |     |
| Duty Cycle            | 0               | %   |
| Uplink Frame Counter  | 0               |     |

| Advanced Settings |                                                                                                    |                                                        |
|-------------------|----------------------------------------------------------------------------------------------------|--------------------------------------------------------|
| Item              | Description                                                                                                    | Default                                                |
| ADR Mode          | ADR Mode: Adaptive Data Rate. Enabled: The Network Server will adjust the datarate by MAC command. Disabled: Whatever how the signal quality is, the Network Server will not adjust the datarate of UC1152. | Enabled                                                |
| TXPower           | The TX (transmit power) setting is used to control the transmission power of the device.                                                                                                    | 16                                                     |
| Join Delay1       | Number of seconds before receive windows are opened for join.                                                                                                    | Specified in the<br>LoRaWAN™<br>Regional<br>Parameters |
| Receive Delay1    | The Join Accept Delay between the end of the Tx and the Join Rx Window 1.                                                                                                    | Specified in the<br>LoRaWAN™<br>Regional<br>Parameters |

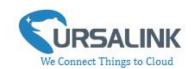

| Receive Delay2            | The Join Accept Delay between the end of the Tx and the Join Rx Window 2.                                                                                                    | Specified in the<br>LoRaWAN <sup>™</sup><br>Regional<br>Parameters                                  |
|---------------------------|----------------------------------------------------------------------------------------------------|----------------------------------------------------------------------------------------------------|
| Join Trials               | The maximum number of the device to resend the join request when the device failed to join the network.                                                                                                    | 0                                                                                                   |
| ReTx                      | The maximum number of the device to resend the data packet if no ACK is received after the specified time.  (Must check Confirmed Mode)                                                                                                    | 3                                                                                                   |
| RX2<br>Datarate           | Datarate for second receive window, which must be the same with Tx Datarate of gateway.                                                                                                    | 0-SF12                                                                                              |
| RX2 Channel<br>Frequency  | The frequency for second receive window.                                                                                                    | Specified in the<br>LoRaWAN™<br>Regional<br>Parameters                                              |
| ACK<br>Timeout            | Time in milliseconds to wait for ACK before retry of confirmed downlink.                                                                                                    | 2000                                                                                                |
| Duty Cycle<br>Switch      | Check to enable Duty Cycle.                                                                                                    | Disabled                                                                                            |
| Duty Cycle                | Number of minutes in sliding windows for duty cycle restrictions.                                                                                                    | O. The O means using the standard Duty Cycle which is specified in the LoRaWAN™ Regional Parameters |
| Uplink Frame<br>Counter   | The number of data frames which sent uplink to the network server .It will be incremented by the end-d evice and received by the end-device.  Users can reset the a personalized end-device manu ally, then the frame counters on the end-device and the frame counters on the network server for that end-device will be reset to 0. | 0                                                                                                   |
| Downlink<br>Frame Counter | The number of data frames which received by the e nd-device downlink from the network server. It will be incremented by the network server.  Users cloud reset the a personalized end-device ma                                                                                                    | 0                                                                                                   |

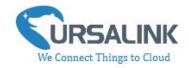

| nually, then the frame counters on the end-device a |  |
|-----------------------------------------------------|--|
| nd the frame counters on the network server for th  |  |
| at end-device will be reset to 0.                   |  |

## 4.5 Channel

On this page, you can add the channels to poll the remote Modbus Slave.

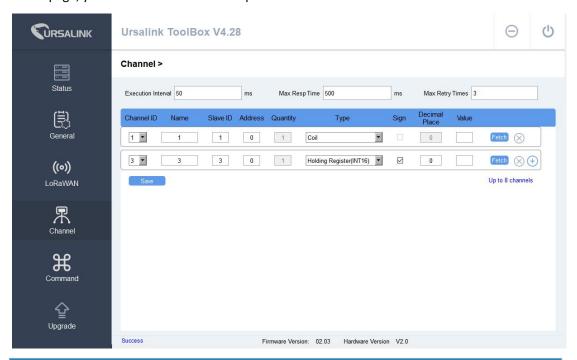

| Channel Settings  |                                                                                                    |         |
|-------------------|----------------------------------------------------------------------------------------------------|---------|
| Item              | Description                                                                                                    | Default |
| Execution         | The execution interval between each command. Range:                                                                                                    | 50      |
| Interval(ms)      | 10-1000. The default value is 50.                                                                                                    |         |
| Max Resp Time(ms) | Set the maximum response time that UC1152 waits for the response to the command. If the device does not get a response after the maximum response time, it's determined that the command has timed out. Range: 10-1000. | 500     |
| Max Retry Times   | Set the maximum retry times after it fails to read, range: 0-5.                                                                                                    | 3       |
| Channel ID        | Assign the channel for the slave device, 8 channels selectable.                                                                                                    | Null    |
| Name              | Set the name to identify the remote channel. It cannot be blank.                                                                                                    | Null    |
| Slave ID          | Set Modbus slave ID.                                                                                                    | Null    |

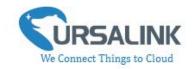

| Address       | The starting address for reading.                                                                                                    | Null                           |
|---------------|----------------------------------------------------------------------------------------------------|--------------------------------|
| Quantity      | The device will read 1 digit from starting address.                                                                                                    | 1                              |
| Туре          | Read command, options are "Coil", "Discrete", "Holding Register (INT16)", "Input Register (INT16)", "Holding Register (INT32)", "Input Register (INT32)", "Holding Register (Float)", "Input Register (Float)", "Input Register (INT32 with upper 16 bits)", "Input Register (INT32 with lower 16bits)","Holding Register (INT32 with upper 16bits)" and "Holding Register (INT32 with lower 16bits)". | Holding<br>Register<br>(INT16) |
| Sign          | To identify whether this channel is signed. Default: Unsigned.                                                                                                    | Null                           |
| Decimal Place | Used to indicate the decimal place of the channel reading. For example: the channel value is 1234, and a Decimal Place is equal to 2, then the actual value is 12.34.                                                                                                    | Null                           |
| Value         | Show the data which read from this slave device.                                                                                                    | Null                           |
| Fetch         | Click to read the data from this slave device.                                                                                                    | Null                           |

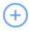

You can click to add a channel or click

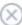

## 4.6 Command

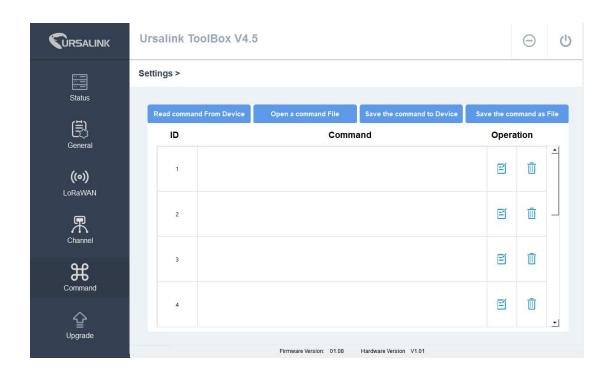

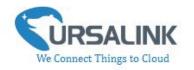

#### 4.6.1 Read Command from Device

Click "Command" to go to the configuration page. Ursalink ToolBox will read command from the connected device automatically. The whole process takes about 5 seconds.

#### 4.6.2 Open a Command File

You can import the existing command file from your PC with following steps.

Step 1: Click "Open a Command File".

Step 2: Select the command file.

#### 4.6.3 Save the Command to Device

You can click "Save the Command to Device" to save the command having been configured on the Ursalink ToolBox.

#### 4.6.4 Save the Command as File

You can click "Save the Command as File" to save the command having been configured on the Ursalink ToolBox as a file and save it on your computer.

#### 4.7 IF-THEN Behaviour Command

UC1152 is running with a number of defined behaviour commands. Each command takes the form of an IF-THEN statement pair. You are thus able to select certain trigger conditions to cause desired actions. The Ursalink UC1152 allows up to 8 separate behaviour commands with some models.

Users can select time or input constraints for any IF-THEN statement pairs, so that an action will only be triggered during certain period within a day, or only if certain input/output conditions are met.

The user can enter the edit page by clicking  $oxin{u}$  , or delete the command by clicking  $oxilou{1}$ .

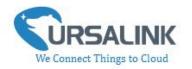

## 4.7.1 Supported IF Condition

#### 4.7.1.1 IF the Time Is ...

A command containing this IF condition will be triggered at a specific time every day within a specified range of dates, or on every selected day of the week.

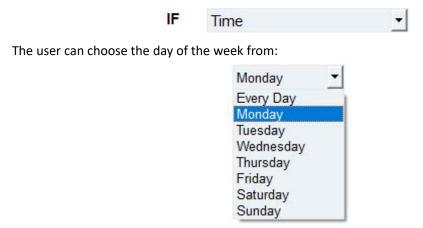

The user can also set the time from 00:00 to 23:59 on a certain day.

#### 4.7.1.2 IF Received a Specific Message

A command containing this IF condition will be triggered by certain message defined by users.

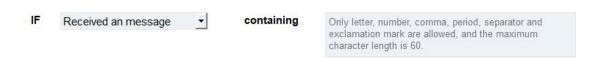

## 4.7.1.3 IF Digital Input

A command containing this IF condition will be triggered if the selected digital input changed according to the specified option.

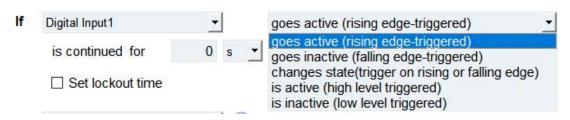

24

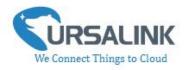

The user can setup multiple combinations; however, digital input 1 be activated before action is taken.

Then the user can choose from the following options.

- Goes active (rising edge-triggered)
- Goes inactive (falling edge-triggered)
- Changes state (triggered on rising or falling edge)
- Is active (high level triggered)
- Is inactive (low level triggered)

Thus, if the user chooses "Goes Active", then as soon as the specified input changes from inactive to active, the command will be triggered. Also, it applies to the remaining options when the preset conditions are met.

The user is also able to specify a "Continued time" for this command, which will not be triggered until it remains Active or Inactive longer than the time specified. Moreover, the user can specify a "Lockout time" for this command. After the command has been triggered, it will not be allowed to be triggered again until the time specified has elapsed.

When you set the time, you can choose the time unit:

Msec: 0-86400000

sec: 0-86400 min: 0-1440

Only integers are allowed. You can't use the decimal point.

**Note**: There are 3 single actions at most to be executed for a single trigger condition.

## 4.7.1.4 IF Channel Input

A statement containing this IF condition will be triggered if the value of the channel meets the specified requirements.

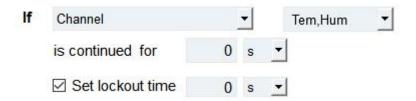

Then the user can choose from the following options (Type: Holding Register, Input Register):

- above
- below
- within

Thus, if the user chooses above , then as soon as the value of this

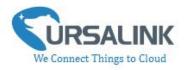

channel input goes above the specified threshold, the statement will be triggered.

Thus, if the user chooses , then as soon as the value of this channel input goes below the specified threshold, the statement will be triggered.

Thus, if the user chooses , then as soon as the value of this channel input goes within the specified threshold, the statement will be triggered.

If you select a "Lockout Time" of 10s, a "Continue Time" of 5s, and choose

, the statement will be triggered as soon as the value of the selected channel input goes above 10, and remains above 10 for 5s. It will then start checking the value of the selected channel input again after 10s and be triggered once more if the value of the selected analog input is above 10 for 5s.

If the "Lockout Time" is 0, the statement will only be triggered once (will be triggered again when the trigger condition has changed and becomes true again).

Then the user can choose from the following options (Type: Coil, Discrete).

- True
- False

Thus, if the user chooses , then as soon as the value of this channel input is 1, the statement will be triggered.

Thus, if the user chooses , then as soon as the value of this channel input is 0, the statement will be triggered.

#### 4.7.1.5 IF the Device Restarts

A command containing this IF condition will be triggered once the device has finished restarting.

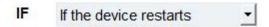

26

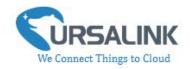

## 4.7.2 Supported THEN Actions

#### 4.7.2.1 THEN Change Output

A command containing this Action will change the selected output according to specified actions.

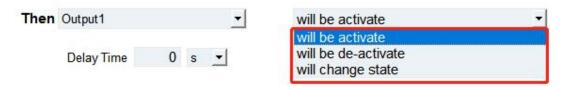

The user can choose from the following actions:

- · Will be activated
- · Will be deactivated
- Will follow the input: When the triggering condition is the Input changes state, you can then select change state as the action.

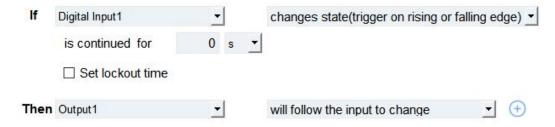

If the user has configured:

- > "Delay Time", the selected output will be activated after the specified time.
- > "Duration", the output will remain current status for a certain period of time.

#### 4.7.2.2 THEN Send A Custom Message

A command containing this action will send a custom text message via LoRaWAN if the condition is met. Only letter, number, comma, period, separator, space and exclamation mark are allowed in the message, and the maximum character length is 60.

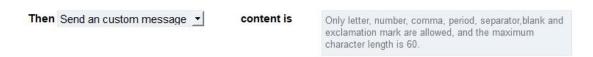

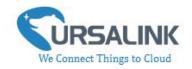

#### 4.7.2.3 THEN Restart the Device

A command containing this Action will restart the Ursalink UC1152 if the condition is met.

Then Restart the device ▼

## 4.8 Upgrade

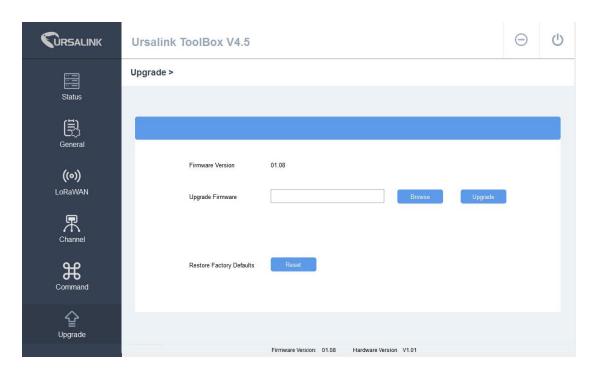

- Step 1: Connect UC1152 to PC via USB port.
- Step 2: Power on UC1152.
- Step 3: Run the Ursalink ToolBox and go to "Upgrade".
- Step 4: Click "Browse" and select the correct firmware file from the PC.
- Step 5: Click "Upgrade" and the device will check if the firmware file is correct. If it's correct, the firmware will be imported to the device, and the device will restart after upgrading is completed.

**Note**: Any operation on Ursalink ToolBox is not allowed during upgrading, otherwise the upgrading will be interrupted, or even the device will break down.

Click "Reset", and the device will restore to the factory default settings.

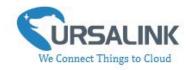

# **5. Application Examples**

# 5.1 Send an Alert When Channel Value Exceeds a Certain Threshold

#### **Configuration:**

Hardware:

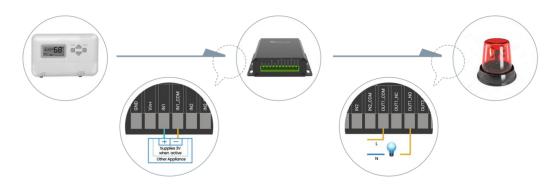

#### Software:

| lf   | Channel            |     | _ | Te | em         | -       | above | - |   | 35  |
|------|--------------------|-----|---|----|------------|---------|-------|---|---|-----|
|      | is continued for   | 0   | s | -  |            |         |       |   |   |     |
|      | ☑ Set lockout time | 0   | s | _  |            |         |       |   |   |     |
| Then | Output1            |     | _ |    | will be ac | ctivate |       |   | _ | (+) |
|      | Delay Time 0       | s • |   |    | Duration   | 0       | s 🔻   |   |   |     |

-END-